## **Status Roster Report Details**

For navigation instructions, see [Access Transcend Reports](https://support.assessment.pearson.com/display/TA/Access+Transcend+Reports).

The **STATUS ROSTER REPORT** shows a group of students' estimated performance on a single test. This includes the subject-area and domain scale scores, and standard deviations.

You can click arrows at the top of any column to sort that column.

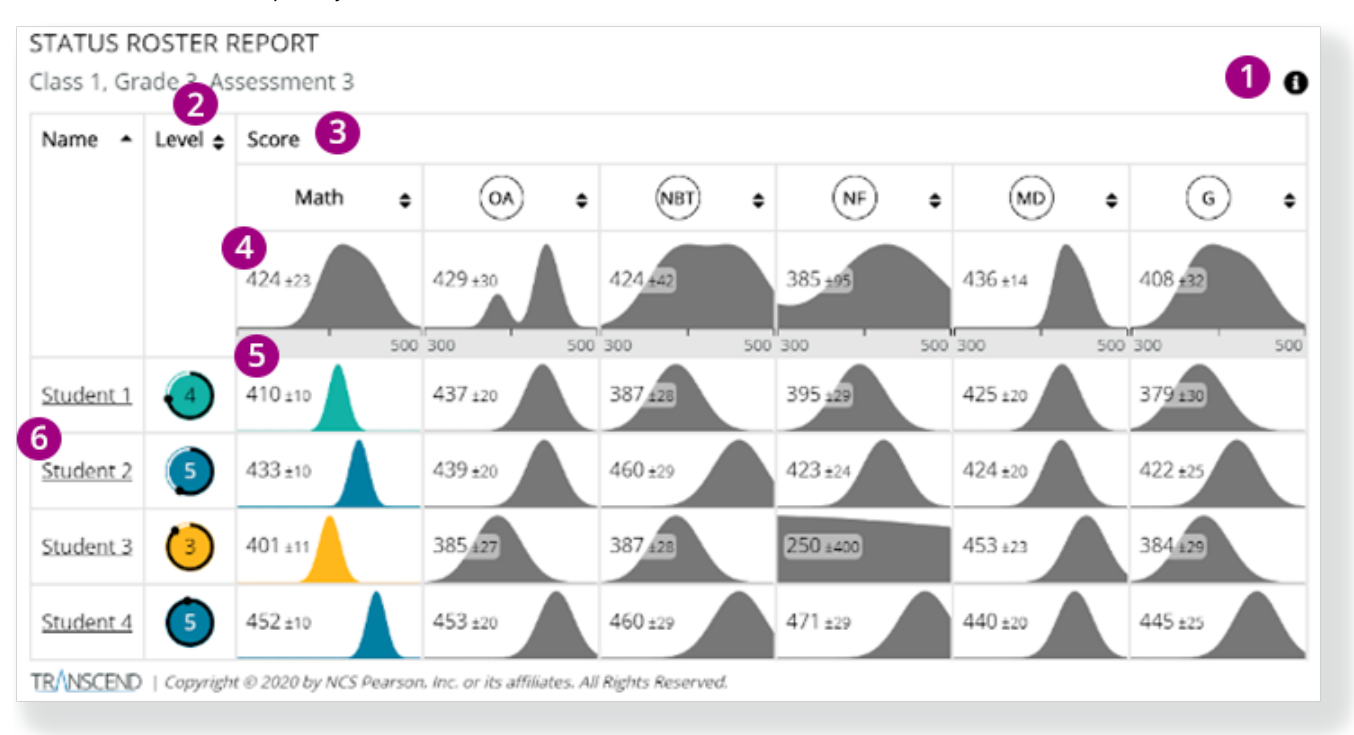

**1** - Click the info icon on the right to display info icons on the report. Click those to view details on each report element.

**2** - The **Level** column indicates the estimated performance level for each student in that subject. The circular chart color represents the student's estimated performance level, surrounded with a confidence band.

- When a student is placed in the lowest performance level, the confidence band around the circle reflects the likelihood that the student is placed in the lowest performance level.
- When the performance level is one **other than the lowest performance level**, the confidence band around the circle represents the likelihood that the student is placed in that performance level or above it.

## +

View Performance Level color legend...

## **3** - The **Score** section contains

- Numbers that reflect the mean and standard deviation of the students' scores for the subject and each of its domains (for example, above, the **Math** overall score of 424<sup>+/-23</sup> means that the scores can range from 447 to 401).
- Charts that show the distribution of the students' scores.
	- The horizontal line at the bottom indicates the score range (for example, 300-500) and the vertical peaks rise to indicate the number of students who received that score within that range.
- **4** The information **in the first cell** of each **Score** section column summarizes the entire group of students.
	- The numbers show the score and its standard error of measure.
	- The chart graphically illustrates the probable range of scores for that student group.
- **5** Student rows show the individual students' scores overall and in each domain.
	- The numbers show the score and its standard error of measure.
	- The chart graphically illustrates the probable range of scores for that student.

**6** - Click a student name to go to that student's **[STATUS AND GROWTH REPORT](https://support.assessment.pearson.com/display/PAsup/Status+and+Growth+Report+Details)**.